# **Procédure** Reconnaissance d'une formation

 **Mise en contexte :** La reconnaissance est valide pour un événement d'un jour (non renouvelable) ou pour une période de deux ans. Après ce délai, une demande de renouvellement doit être effectuée. Un rappel vous sera automatiquement envoyé par courriel environ deux mois avant l'échéance d'une reconnaissance valide pour deux ans.

Les organismes dispensateurs de formation et les formateurs autonomes qui souhaitent demander la reconnaissance d'une activité doivent effectuer les étapes suivantes :

- 1. Lire et comprendre le *[Guide de reconnaissance des formations;](https://chad.ca/wp-content/uploads/2020/03/guide-reconnaissance-fco.pdf)*
- 2. Respecter les critères et modalités de reconnaissance;
- 3. Remplir le formulaire de demande de reconnaissance (en suivant cette procédure);
- 4. Répondre aux engagements;
- 5. S'acquitter des frais applicables.

Un délai maximal de **30 jours** est nécessaire pour l'analyse.

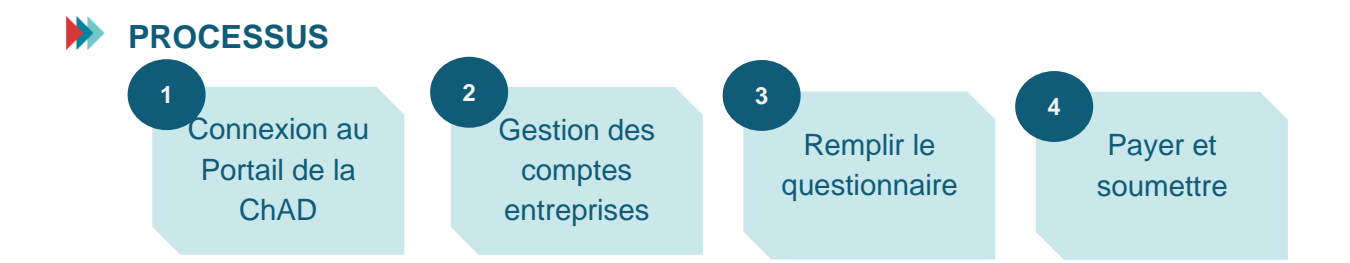

## **MARCHE À SUIVRE**

**1. Se connecter au Portail de la ChAD à portail.chad.ca. Au besoin, suivre la [procédure](https://chad.ca/wp-content/uploads/2023/09/tutoriel-connexion-portail-fr.pdf)  [de connexion.](https://chad.ca/wp-content/uploads/2023/09/tutoriel-connexion-portail-fr.pdf)**

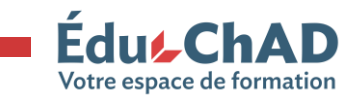

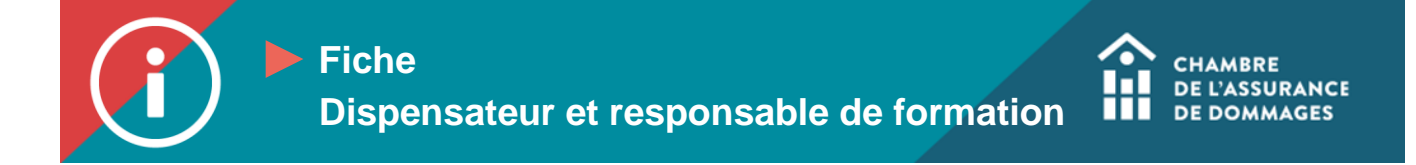

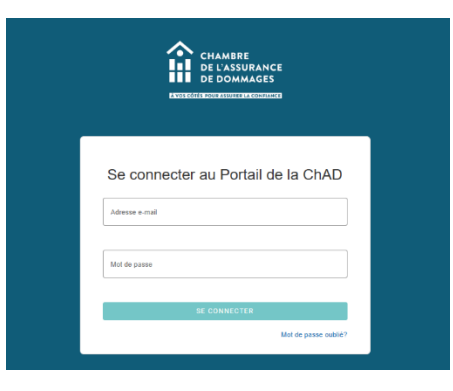

**2. Cliquer sur « Gestion des comptes entreprises ».**

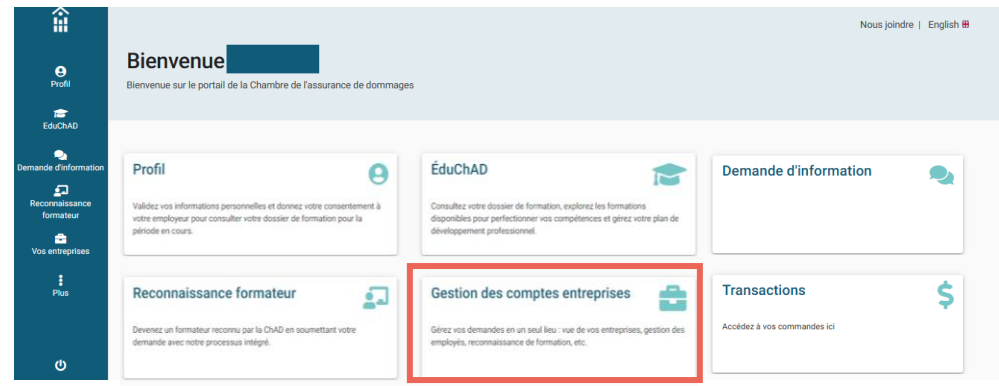

**3. Cliquer sur l'entreprise pour laquelle vous ferez la demande de reconnaissance.**

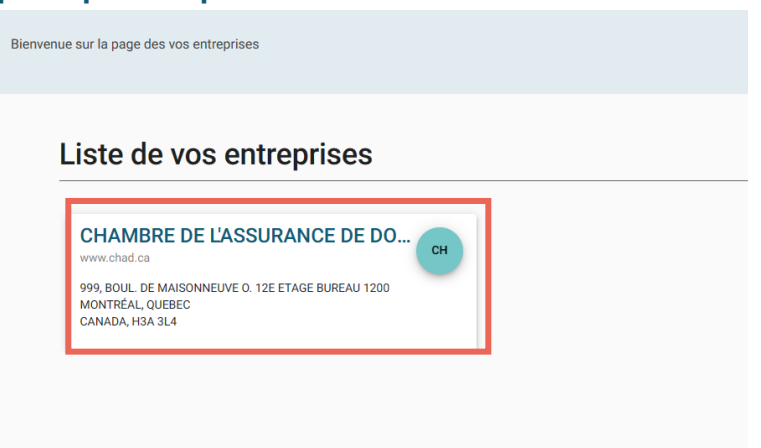

**4. Sélectionner le deuxième onglet « Reconnaissances ». Vous verrez la liste de vos reconnaissances actives, inactives, en attente, etc.**

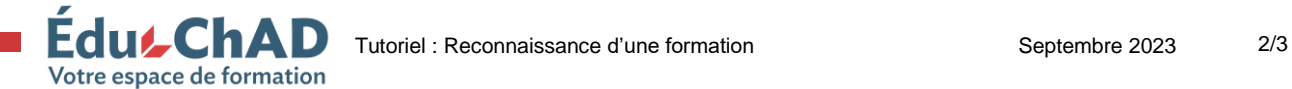

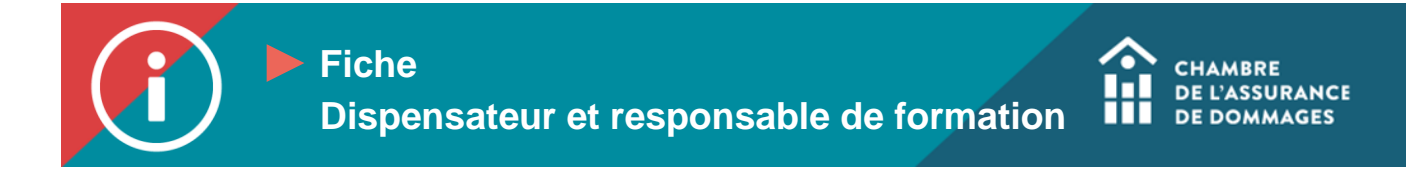

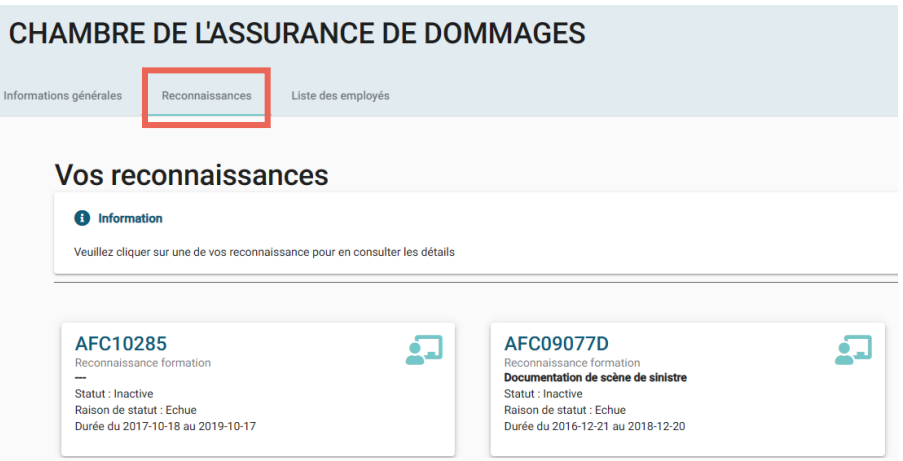

**Cliquer sur « Démarrer votre reconnaissance ».**

**5. Sélectionner le bouton « Reconnaissance formation », puis cliquer sur « Nouvelle reconnaissance ».**

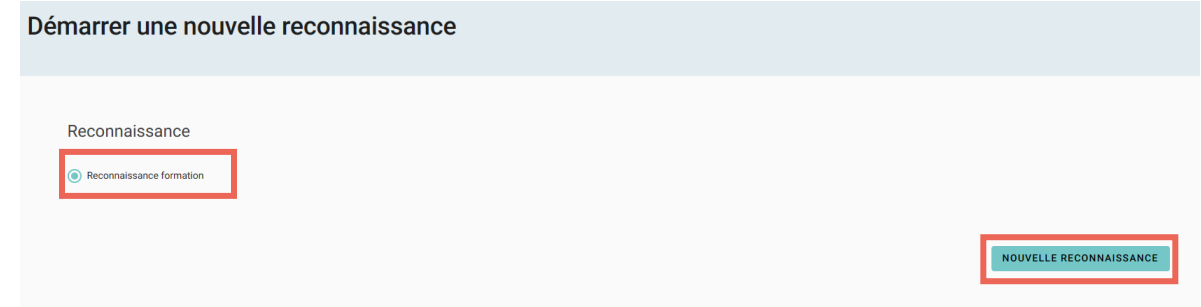

- **6. Remplir toutes les sections du formulaire de reconnaissance. Chaque fois qu'une section est remplie, cliquer sur « Suivant » pour passer à la prochaine.**
	- **Informations**

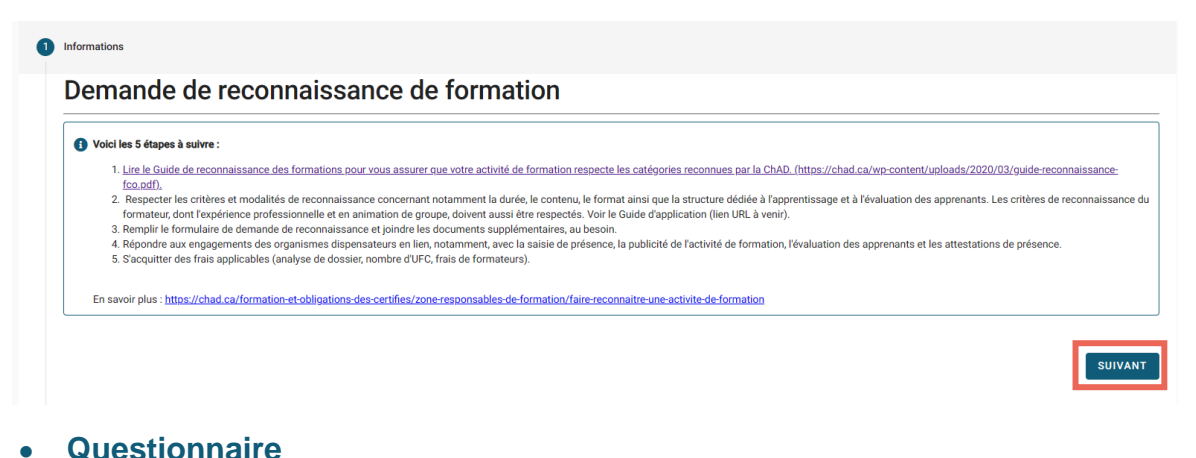

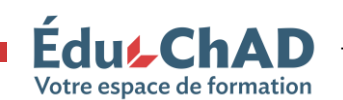

**Edu/ChAD** Tutoriel : Reconnaissance d'une formation Septembre 2023 3/3

**Procédure Remplir tous les champs du questionnaire.** 

- **Procedure** at **Procédure** • **Portez une attention particulière aux éléments de réponse et aux Production documents joints pour y inclure un maximum de détails nous permettant d'effectuer une analyse approfondie de votre demande. Notre objectif est de s'assurer que les apprentissages proposés sont pertinents et intéressants pour la pratique professionnelle des certifiés.**
- **Si des informations sont manquantes aux fins de notre analyse, vous recevrez par courriel la nature des informations ou documents supplémentaires que vous devez nous acheminer.**
- **Notez qu'un délai supplémentaire peut être nécessaire pour traiter votre demande s'il manque des informations.**

**Lorsque tout le questionnaire est rempli, cliquez sur « Soumettre ».**

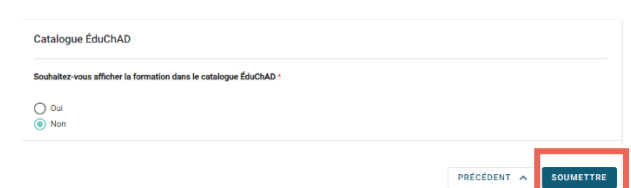

## • **Engagement**

**Cocher la case pour consentir à l'engagement.**

#### Engagement d'exactitude

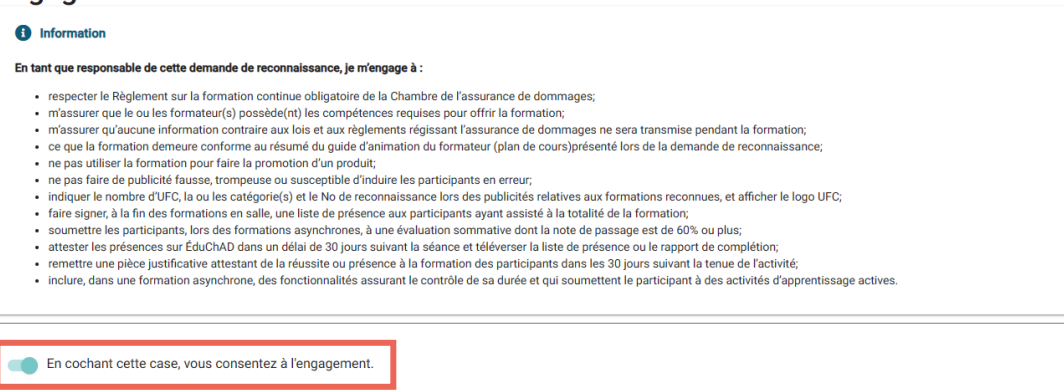

• **Paiement**

**Vérifier la politique d'annulation et le détail de la transaction. Vous pouvez payer par chèque, carte de crédit ou virement interac. À cette étape, seuls les frais d'analyse de la demande sont facturés. Lorsque la demande est** 

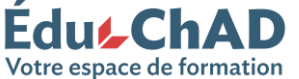

**Edu** $\overline{\phantom{a}}$ **ChAD** Tutoriel : Reconnaissance d'une formation Septembre 2023 4/3

#### **Procédure Process** a la formai **Procédure associés à la formation et le nombre d'UFC octroyées. approuvée, vous recevrez une autre facture selon le nombre de formateurs**

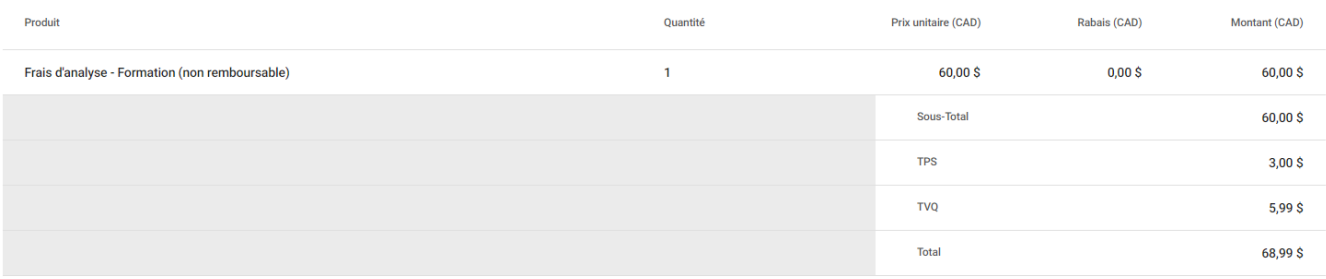

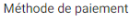

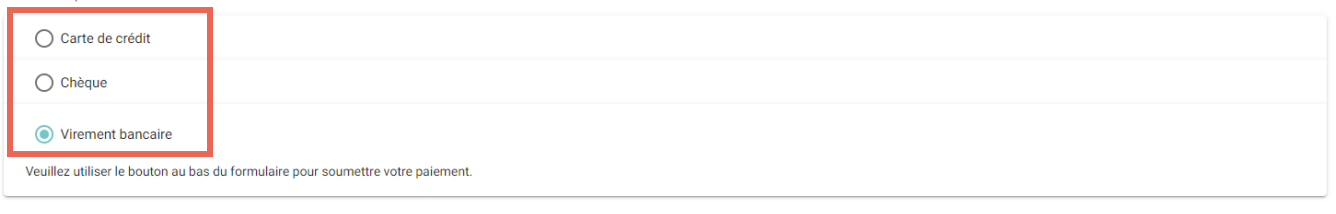

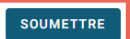

### **7. Cliquer sur « Soumettre ».**

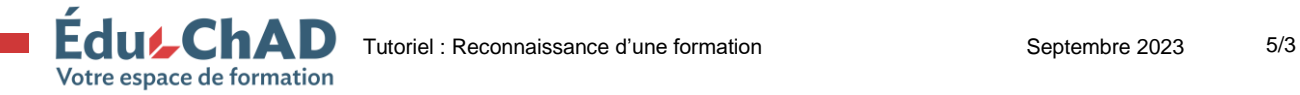